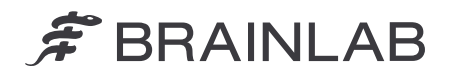

**Brainlab AG**  Olof-Palme Straße 9 81829 Munich Alemanha

Telefone: +49 89 99 15 68 0 Fax: +49 89 99 15 68 5033 www.brainlab.com

# **AVISO DE SEGURANÇA EM CAMPO/NOTIFICAÇÃO DE PRODUTO**

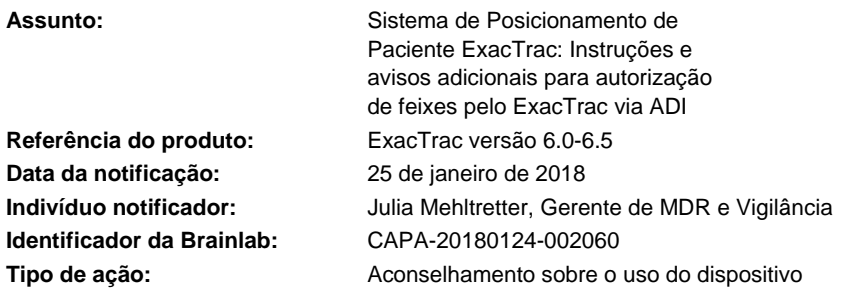

Esta notificação tem o propósito de orientá-lo sobre o uso de fluxos de trabalho que apresentam desvios em relação às especificações recomendadas incluídas no Manual do Usuário do Sistema de Posicionamento de Paciente ExacTrac (versão 6.0, 6.1, 6.2, 6.5) com Auxiliary Device Interface (ADI) e Varian Clinac ou Varian TrueBeam, que podem resultar em interpretação incorreta da autorização de feixe via ADI.

O objetivo desta carta de Notificação de Produto é fornecer informações importantes sobre a maneira como esse problema ocorre e informá-lo sobre as ações que a Brainlab está realizando para resolver este problema.

## **Efeito:**

Durante o uso do ExacTrac (versão 6.0-6.5) em um sistema Varian Clinac ou Varian TrueBeam equipado com Auxiliary Device Interface (ADI), as solicitações de feixes do aplicativo de tratamento devem ser autorizadas pelo ExacTrac para possibilitar o tratamento. Conforme descrito nos manuais de usuário correspondentes da Brainlab, o sistema ExacTrac sempre autorizará todas as solicitações de feixes provenientes do sistema Varian, se nenhum dado de paciente tiver sido carregado no ExacTrac. Essa autorização é necessária e programada para tratamentos clínicos que não utilizam o ExacTrac para posicionamento de paciente (p.ex., baseados em feixe cônico). Quando um paciente for carregado no ExacTrac, o ExacTrac verificará a posição do paciente e autorizará solicitações de feixes se o paciente estiver corretamente posicionado (i.e., ícone OK visível na tela do ExacTrac).

**Com esta carta de Notificação de Produto a Brainlab pretende esclarecer que a autorização de feixe pelo ExacTrac via ADI não representa um recurso de segurança para garantir o posicionamento correto do paciente antes do tratamento.** 

- A verificação do posicionamento pelo ExacTrac antes da autorização de feixe somente será realizada se os **dados do paciente tiverem sido totalmente carregados no ExacTrac antes da preparação do feixe** no Aplicativo de Tratamento/Console Varian.
- Se você iniciou o software ExacTrac, mas ainda não fez login, nenhum dado de paciente terá sido carregado e o ExacTrac autorizará qualquer solicitação de feixe proveniente do sistema Varian.
- Se apenas a caixa de mensagem (Figura 2) for exibida, perguntando se os dados do paciente devem ser abertos, nenhum dado de paciente terá sido carregado até o momento e o ExacTrac autorizará qualquer solicitação de feixe proveniente do sistema Varian.
- Se o feixe tiver sido autorizado pelo ExacTrac, essa autorização, por razões técnicas, não poderá ser retirada para o feixe específico. Portanto, **se os dados de paciente forem abertos no ExacTrac depois que o feixe tiver sido preparado no Aplicativo de Tratamento/Console Varian, o feixe permanecerá autorizado depois que os dados do paciente forem abertos no ExacTrac** e o tratamento será permitido, mesmo que o paciente não esteja posicionado corretamente.

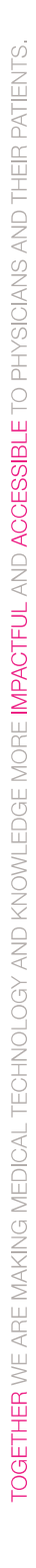

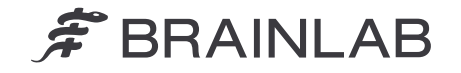

#### **Se o paciente mover-se durante o tratamento, o feixe permanecerá autorizado.**

**Para todos os tratamentos realizados com ExacTrac, sempre verifique se o ExacTrac confirma a posição do alvo, exibindo o ícone OK. Não realize o tratamento do paciente se o ícone OK não for exibido.** 

Se o desvio de posicionamento do paciente em relação à posição de tratamento planejada permanecer não detectado pelo usuário e o feixe de tratamento real que foi previamente autorizado pelo ExacTrac via ADI for inicializado pelo usuário, **pode ocorrer subdose no volume-alvo planejado e/ou sobredose nos tecidos saudáveis se o desvio exceder tolerâncias clínicas aceitáveis para a indicação que está sendo tratada**.

## Revisão retroativa:

Para tratamentos já realizados, a posição real do paciente durante o tratamento pode ser revisada no relatório do tratamento do ExacTrac e também por meio da função Review do software ExacTrac.

### **Ação corretiva do usuário:**

Sempre siga as instruções especificadas abaixo durante o uso do Sistema de Posicionamento de Paciente ExacTrac (versões 6.0, 6.1, 6.2, 6.5) com Auxiliary Device Interface (ADI) e Varian Clinac ou Varian TrueBeam:

**Não use a Autorização de Feixe pelo ExacTrac via ADI como um recurso de segurança para garantir o posicionamento correto do paciente antes do tratamento.** 

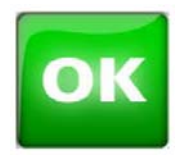

**Para todos os tratamentos realizados com ExacTrac, sempre verifique se o ExacTrac confirma a posição do alvo, exibindo o ícone OK. Não realize o tratamento do paciente se o ícone OK não for exibido.** 

Figura 1. Ícone OK

Isso indica que o isocentro está na posição de tratamento planejada. Não ative o feixe de tratamento se o ícone **OK** não estiver sendo exibido.

Quando usar o ExacTrac em um sistema Varian Clinac ou Varian TrueBeam equipado com Auxiliary Device Interface (ADI), sempre realize o tratamento na sequência indicada a seguir:

- 1. Inicie o software ExacTrac e faça login usando seu nome de usuário e sua senha.
- 2. Carregue o plano/paciente no Aplicativo de Tratamento/Console Varian.
- **3. Abra o plano/paciente no ExacTrac, clicando em "Open" na caixa de mensagem (Figura 2).**
- 4. Prepare o feixe no Aplicativo de Tratamento/Console Varian.

Se você pretende realizar tratamentos sem utilizar o ExacTrac para posicionamento de pacientes, clique em "Cancel" na caixa de mensagem para confirmar que não deseja abrir o paciente e para prosseguir com o tratamento sem o ExacTrac.

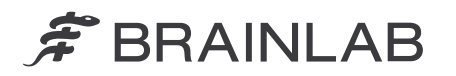

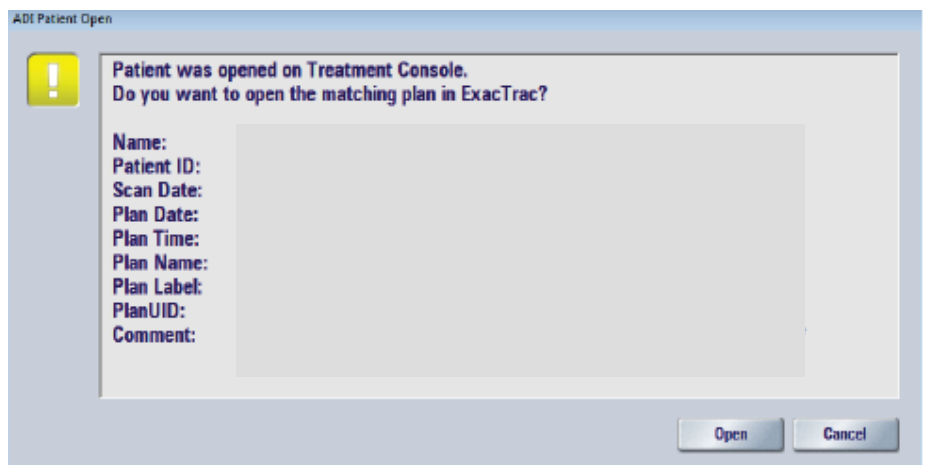

Figura 2. Caixa de mensagem no ExacTrac

O ExacTrac pode ser configurado para carregar o paciente automaticamente no ExacTrac se ele for aberto no Aplicativo de Tratamento/Console Varian, indicando que a caixa de mensagem (Figura 2) está desativada. Entretanto, essa pode não ser a solução preferida para todos os usuários, visto que o carregamento automático causa atrasos na preparação do tratamento quando o posicionamento via ExacTrac não é usado, pois os dados de pacientes devem ser fechados manualmente nesses casos. Para configurar sua solução preferida, entre em contato com um Representante de Suporte ao Cliente Brainlab de sua localidade.

## **Além disso, reveja a atualização anexa das Instruções de Uso BL**-**IL**-**60960**-**84\_Rev1.0 relacionadas à Autorização de Feixe pelo ExacTrac via ADI e sempre siga as instruções contidas no documento.**

Cerifique-se de imprimir a atualização das Instruções de Uso BL-IL-60960-84\_Rev1.0 e armazene este documento junto com seus manuais de usuário Brainlab relevantes.

## **Ação corretiva da Brainlab:**

- 1. Os clientes potencialmente afetados receberão esta notificação sobre o produto.
- 2. Esses clientes receberão a atualização anexa das Instruções de Uso BL-IL-60960-84\_Rev1.0 relacionadas à Autorização de Feixe pelo ExacTrac via ADI.

**Informe o pessoal apropriado de seu departamento sobre o conteúdo desta carta.** 

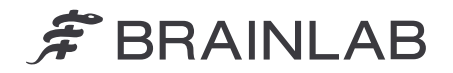

Pedimos sinceras desculpas por qualquer inconveniência e agradecemos antecipadamente sua colaboração.

Se precisar de esclarecimentos adicionais, entre em contato com o Representante de Suporte ao Cliente Brainlab de sua localidade.

### **Linha de atendimento ao cliente:**

+1 800 597 5911 ou 0800 892 1217 (para clientes no Brasil) **E-mail:** support@brainlab.com (para clientes nos Estados Unidos: us.support@brainlab.com) **Fax**: Brainlab AG: +49 89 99 15 68 5033 **Endereço:** Brainlab AG (Matriz): Olof-Palme-Strasse 9, 81829 Munich, Alemanha

25 de janeiro de 2018

Atenciosamente,

UNTI

Julia Mehltretter Gerente de MDR e Vigilância brainlab.vigilance@brainlab.com

Europa: O subscrito confirma que este aviso foi notificado à Agência Reguladora apropriada na Europa.